# **Guide pour la recherche bibliographique**

## **1ère étape : la recherche simple**

Pour effectuer la recherche bibliographique, nous vous invitions à accéder au lien suivant :

### **<http://recherche.univ-bejaia.dz/opac/>**

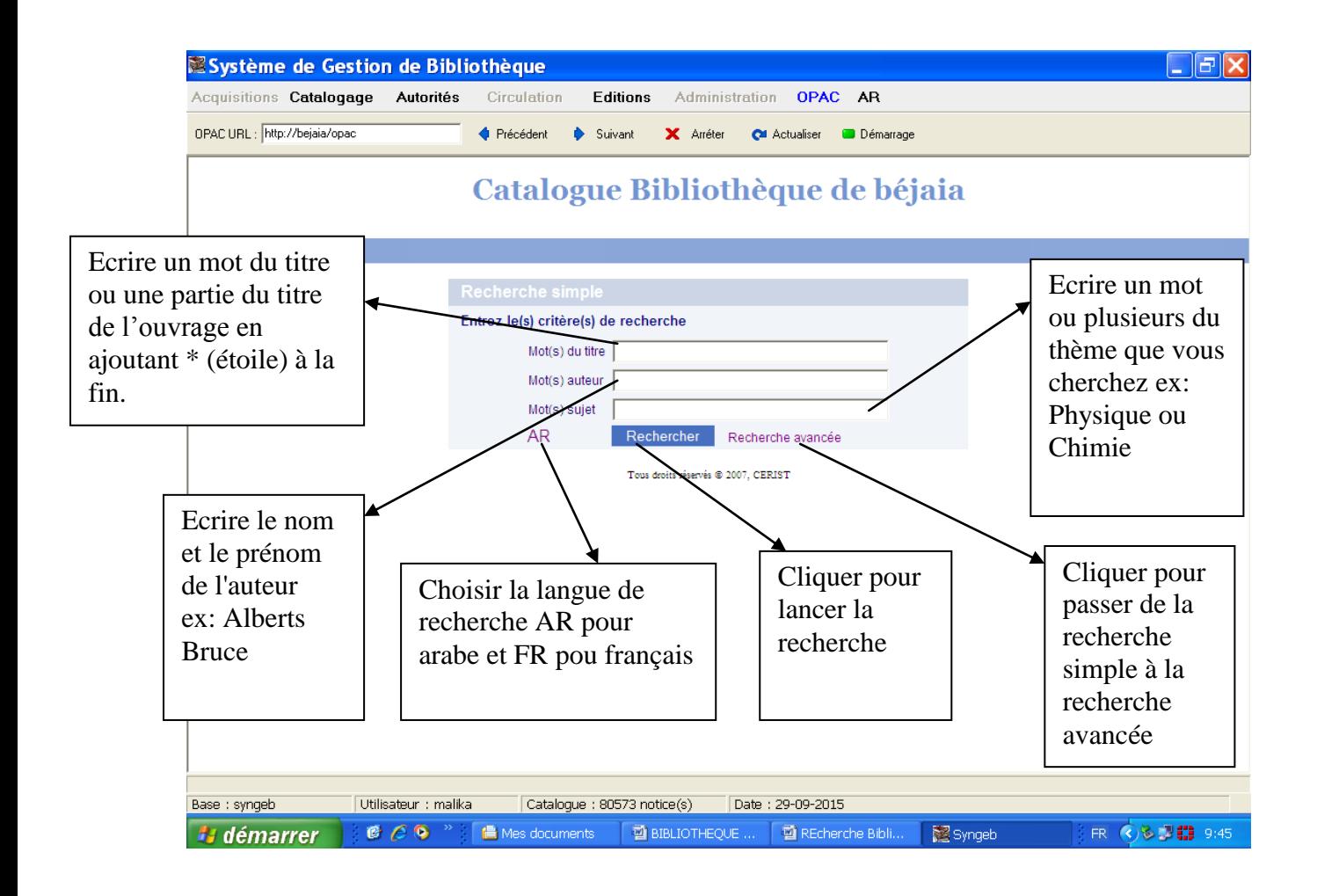

#### **Exemple :**

Nous cherchons un livre sur la chimie, pour cela il suffit de mettre le mot chimie dans le champ **mot(s) du titre**, puis cliquez sur le bouton **rechercher.**

On obtient le résultat suivant :

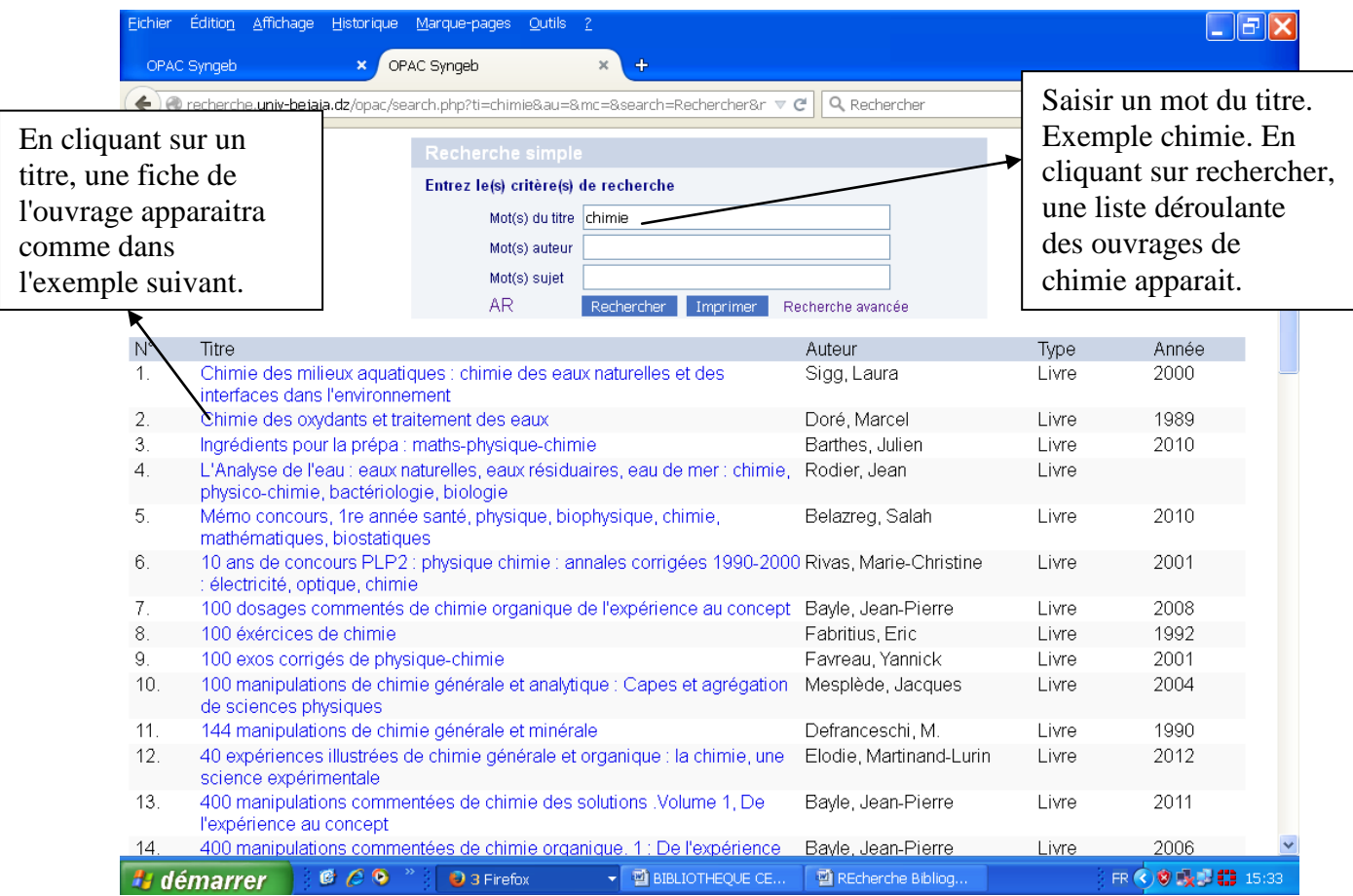

Vous obtenez une liste de références avec le titre, l'auteur, le type d'ouvrage et l'année d'édition, pour avoir plus de détail il suffit de cliquer sur l'un des titres d'ouvrage, et la fenêtre suivante apparait.

Vous obtenez une notice bibliographique de l'ouvrage bien détaillée.

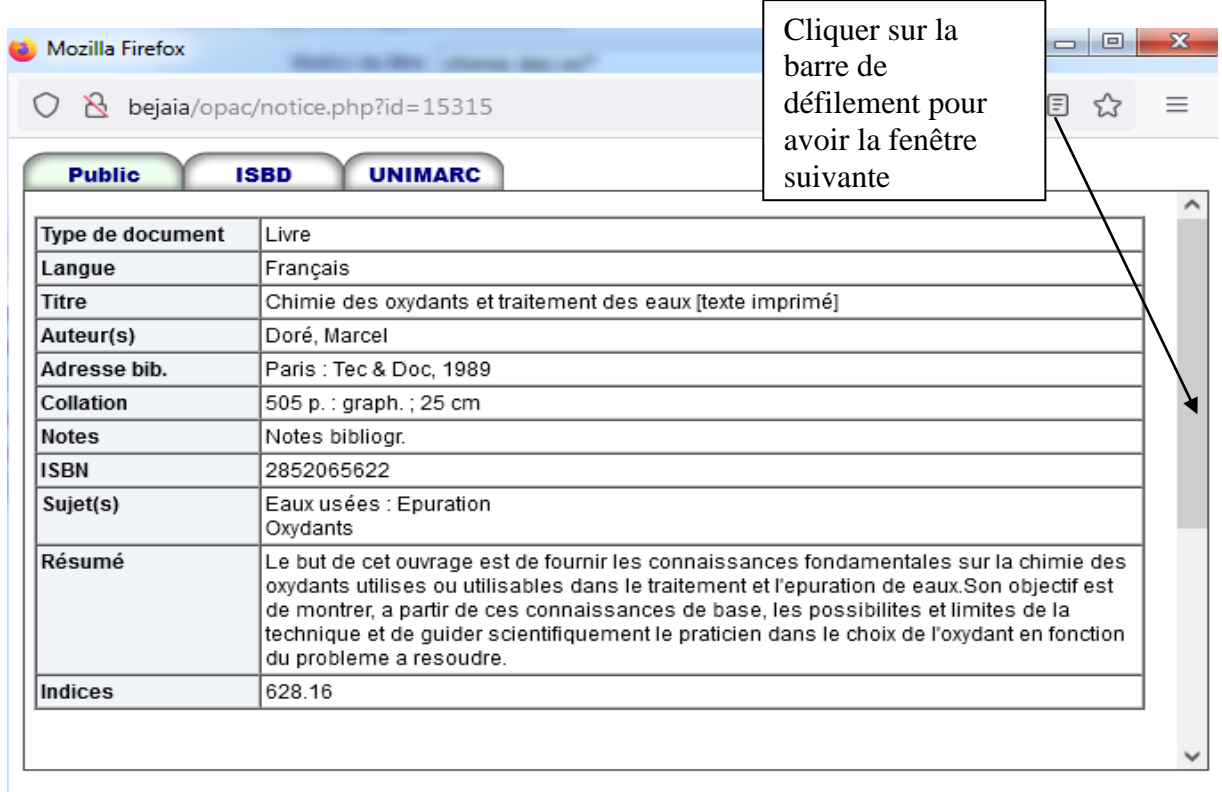

En cliquant sur la barre de défilement, la fenêtre suivante apparait, avec plus de détails, à savoir la cote de l'ouvrage, sa localisation, son type, ainsi que son statut qui spécifie si l'ouvrage est disponible ou pas.

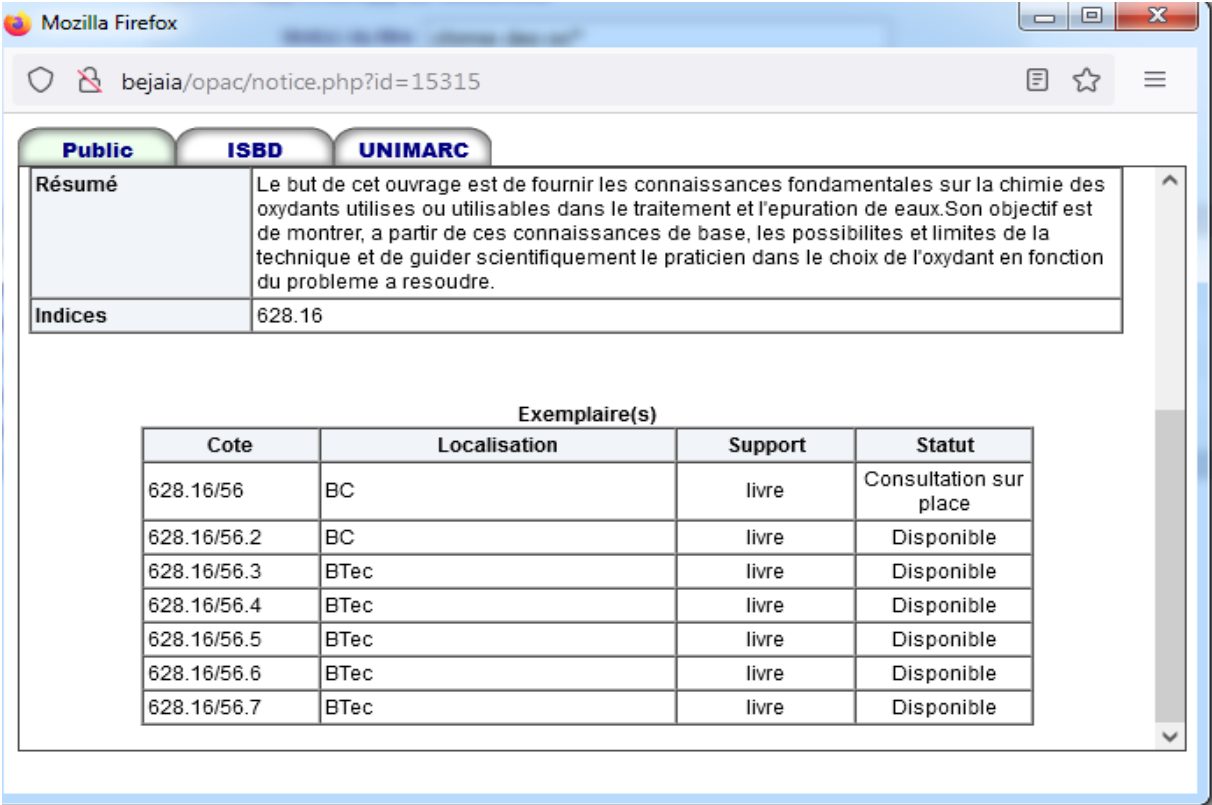

## **2 ème étape : La recherche avancée**

Dans la recherche avancée, vous avez la possibilité d'ajouter d'autres critères, à savoir, éditeur, ISBN ou ISSN, l'année d'édition, type de document et la langue.

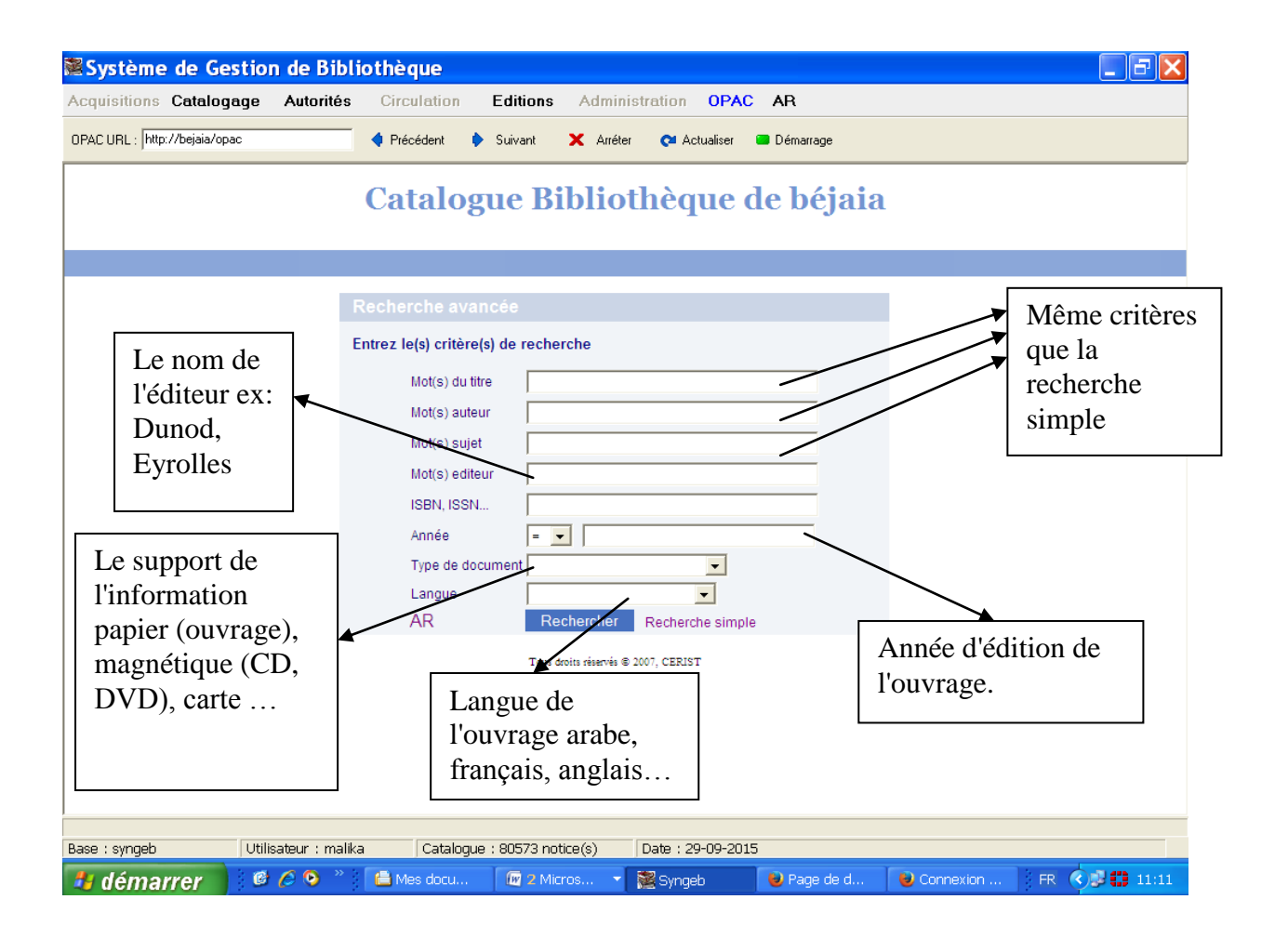

Exemple d'une recherche avancée :

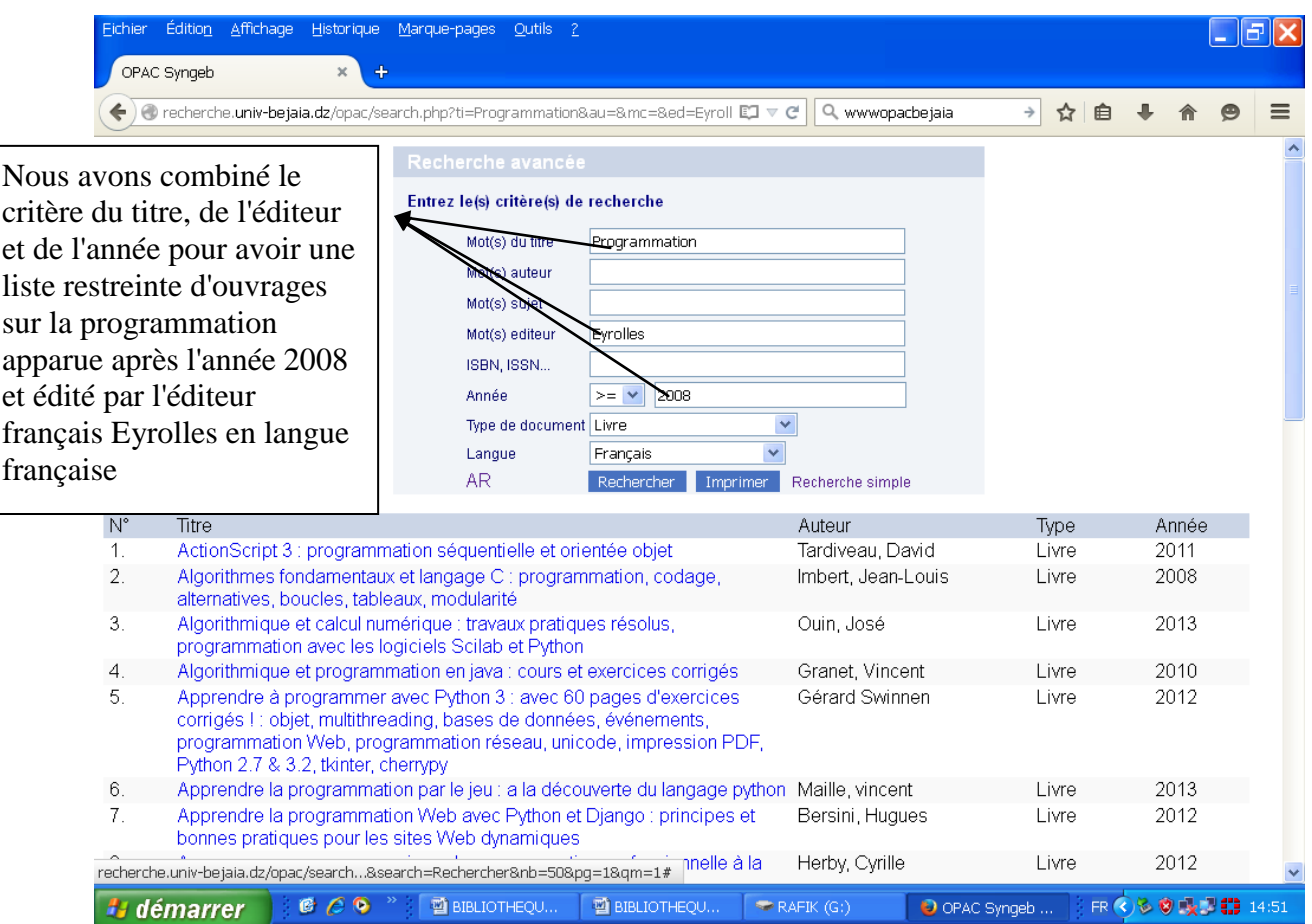